## **fwpcoa.org Website Login Procedure**

 $\begin{array}{c} \n\pi \rightarrow \infty \\
\uparrow \rightarrow \infty\n\end{array}$  $\left( \leftarrow \right) \ominus \left\vert 0\right\rangle$  http  $\mathcal{P} \cdot \mathcal{O}$  MSN.com - Hotmail, Outlook, ... C Home - Florida Water and P...  $\times$ w.fwpcoa.org/ Stay Secure Only Toshiba App Place v 3 U.S. Time Clock @ Web Slice Galle Florida Water and **Pollution Control Operators Association** Member Login 00 Click here to get info about FWPCOA 0000 Home **SEP Presidents Message CHIT ACTION CONSTRAINS AND CONSTRAINS CONSTRAINS AND CONSTRAINS CONSTRAINS AND NOT OUT PUT WELL STATE TO THE WATER WAS CONSTRAINED TO THE WAS CONSTRAINED TO THE WAS THE VIDEO TO THE USE OF THE USE OF THE USE OF THE USE O** Member<br>Signup/Ir Step#1 **Training** FWRG Committees  $\bullet$ The FWPCOA is an organization of members who are engaged in the production, treatment and distribution of drinking water; the collection, treatment collection and treatment of stormwater. To help organize and provide the c Awards  $\bullet$ JOURNAL Regions  $\odot$ The purpose of the FWPCOA is to protect the health of the citizens & preserve the natural resources We accomplish this by advancing the professional status of water and vastewates<br>operators, providing a licensing system, AWWA **N**.FLORIDA  $\bullet$ **Job Board** Florid Surveys **Florida Water**<br>onment Associa  $e$   $q$ - 音響 () Pr all 9:35 AM

**Step #1:** Go t[o www.fwpcoa.org](http://www.fwpcoa.org/) and select the "Member Signup/Information" tab.

**Step #2:** If already a member, click on the "click here" link. If not a member, sign up by completing the next series of screens and paying the membership dues fee.

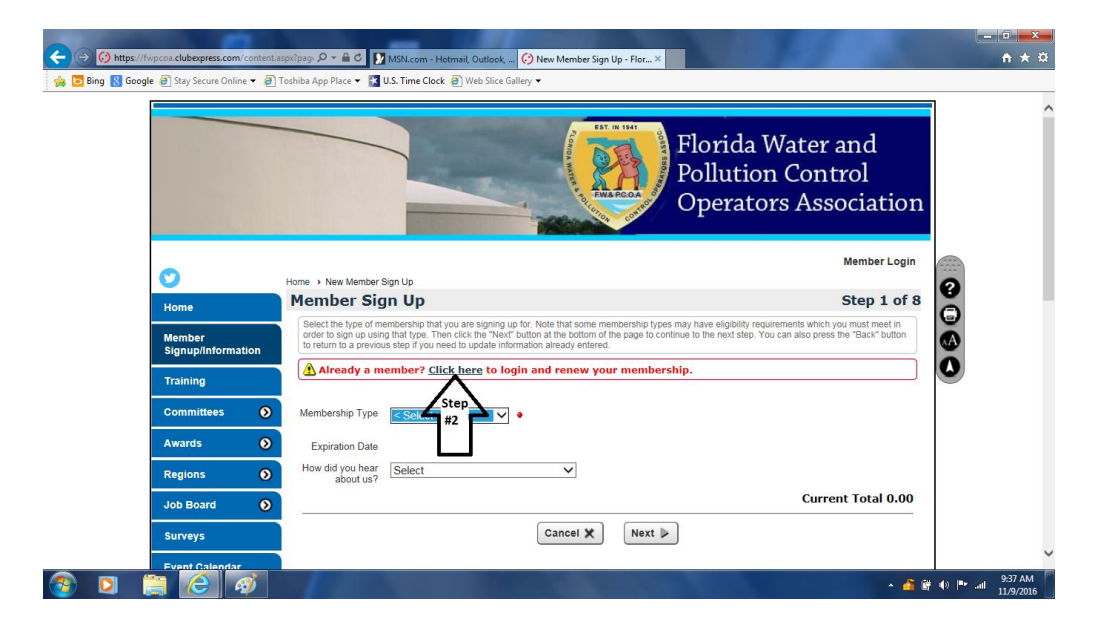

**Step #3:** If known, enter your username and password. If a personal device, by selecting "Remember me on this computer," you can easily log in by selecting "Member Login" on the right-hand side of any screen. Click "Login" button to complete the log in process.

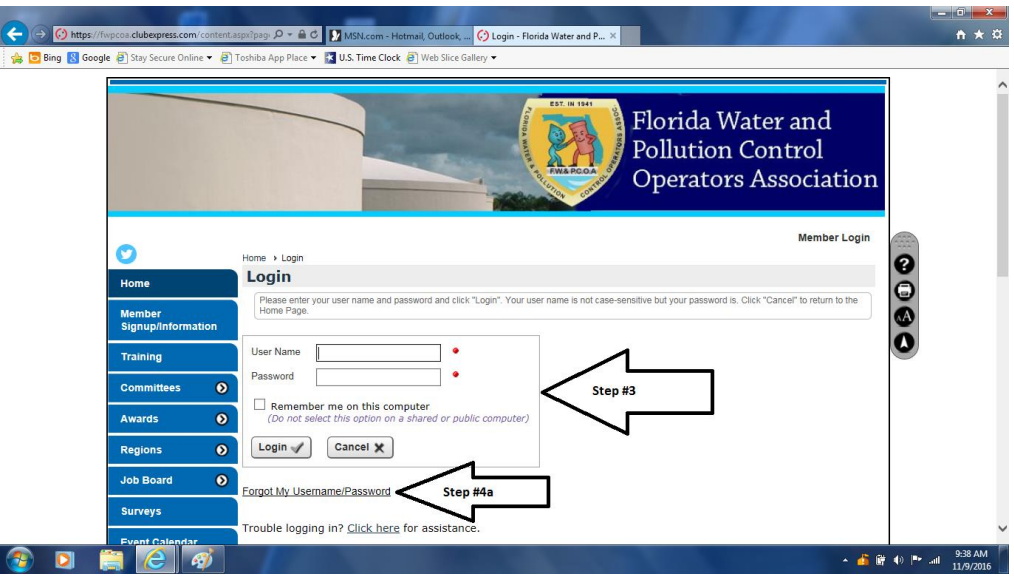

**Step #4a:** If you have never provided your email address to the FW&PCOA, please email a request for a temporary username and password to either [webmaster@fwpcoa.org](mailto:webmaster@fwpcoa.org) or [memfwpcoa@aol.com](mailto:memfwpcoa@aol.com) who will email the information to you, otherwise click on the "Forgot My Username/Password" link.

**Step #4b:** Enter your email address and first name and then click the "OK" button. Your email address and first name must match the information on file.

**Step #5:** After retrieving your username and password sent by email, proceed with the log in procedure described above.

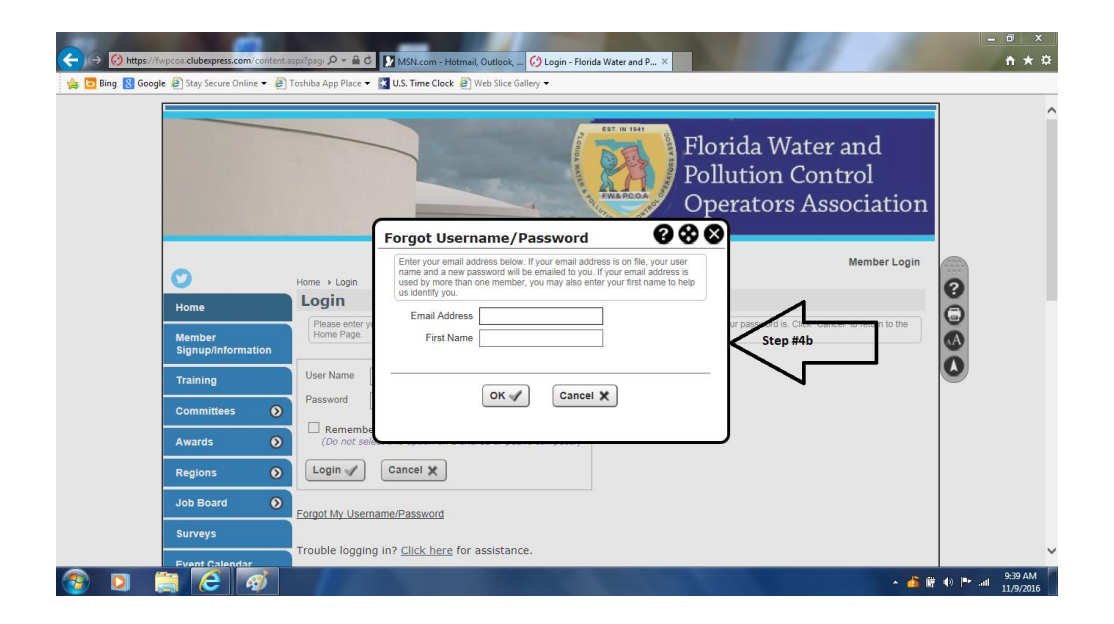

**Contact [webmaster@fwpcoa.org](mailto:webmaster@fwpcoa.org) if you cannot log in by following these instructions.**